برای علامت گذاری NOCرا اعمال کنید

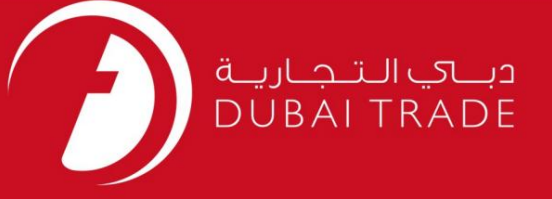

# برای علامت گذاری NOCرا اعمال کنید دفترچه راهنمای کاربر خدمات الکترونیک جافزا

اطلاعات حق چاپ

حق چاپ 2009 ©توسط تجارت دبی. تمامی حقوق محفوظ است این سند و تمامی پیوست های ذکر شده در آن متعلق به تجارت دبی می باشد. این سند فقط باید توسط اشخاص مجاز توسط تجارت دبی به منظور انجام تعهدات خود تحت یک قرارداد خاص با تجارت دبی مورد استفاده قرار گیرد. کپی، چاپ، افشای غیرمجاز این سند به شخص ثالث و ارسال این سند به هر مقصد دیگر توسط هر رسانه ای، اقدامی غیرقانونی و موجب اقدامات قانونی مناسب می شود.

اعلان سند کنترل

این یک سن<mark>د کنترل شده است. دسترسی غیرمجاز، کپی کردن، تکثیر</mark> و استفاده برای هدفی غیر از آنچه که در نظر گرفته شده است، ممنوع است. این سند در رسانه های الکترونیکی نگهداری می شود. هر کپی سختی از آن کنترل نشده است و ممکن است آخرین نسخه نباشد. از آخرین نسخه موجود با DUBAI TRADEمطمئن شوید.

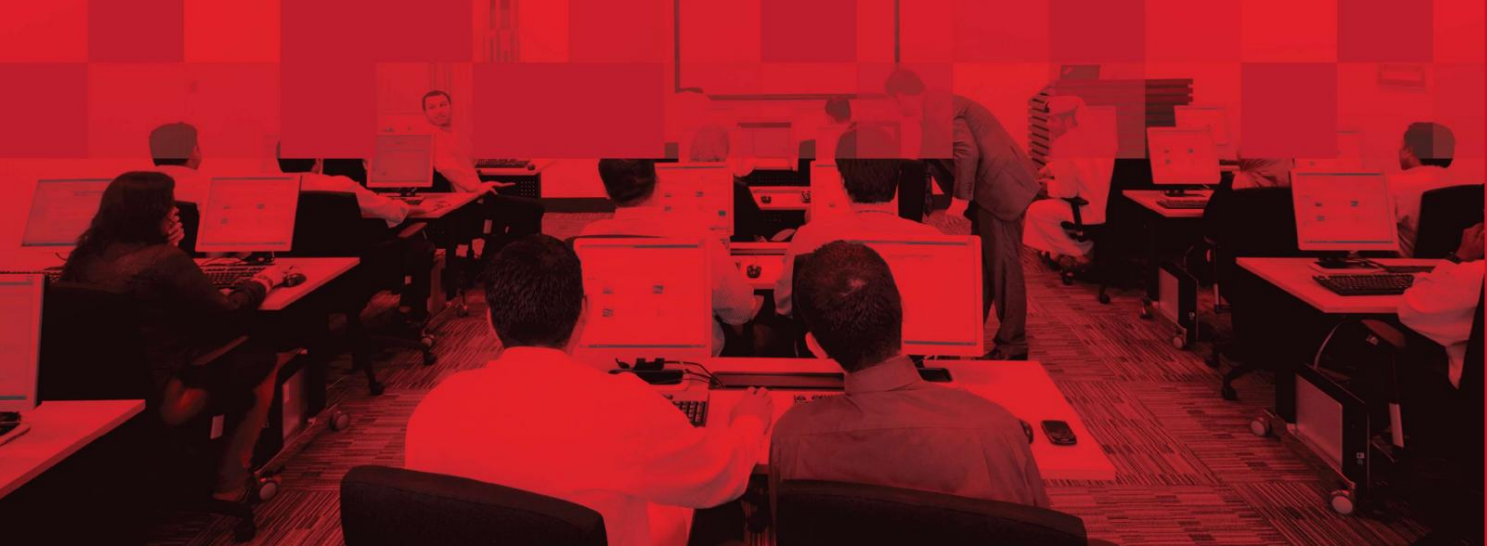

برای علامت گذاری NOCرا اعمال کنید

### جزئیات سند

#### اطلاعات سند

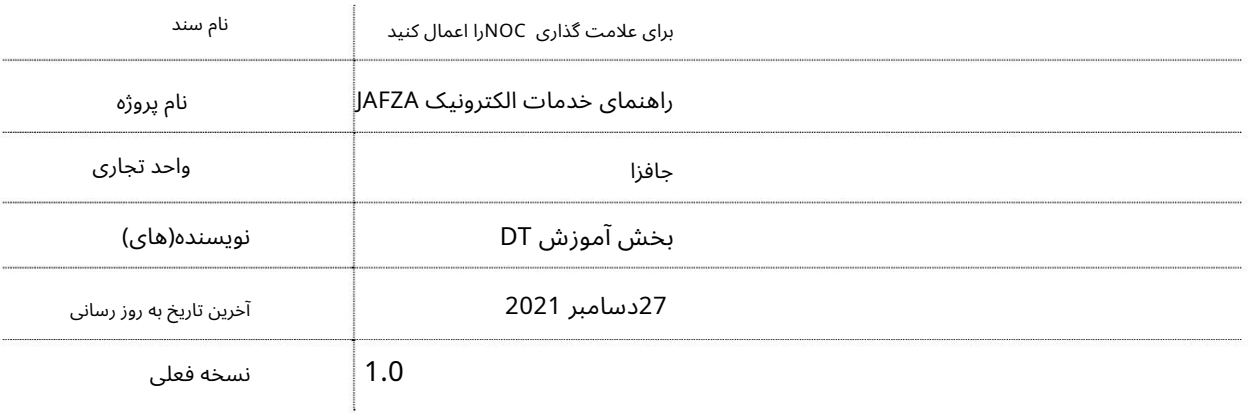

## تاریخچه ویرایشهای

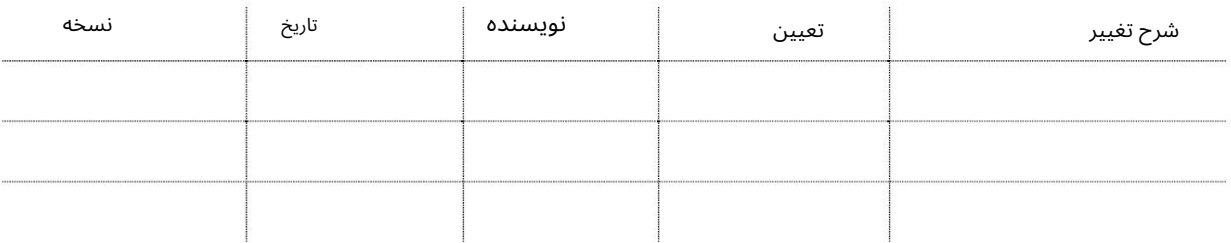

# تاریخچه تایید

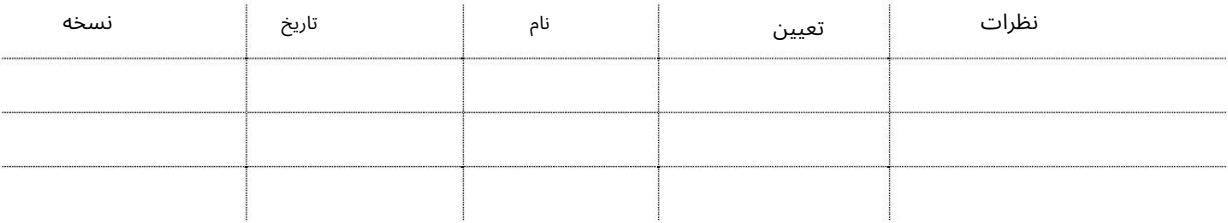

#### توزیع

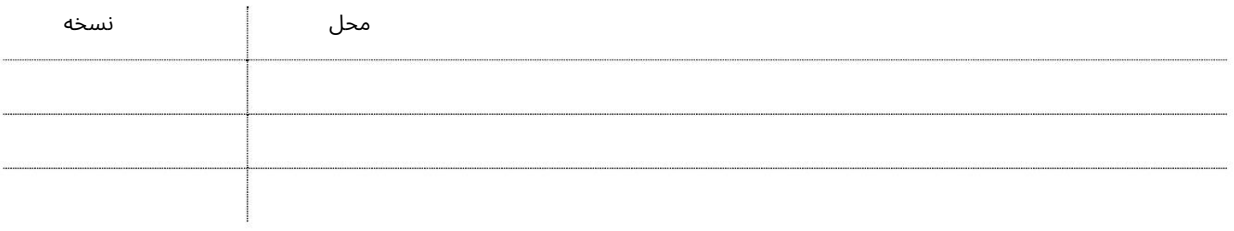

```
برای علامت گذاری NOCرا اعمال کنید
```
این سرویس برای اعمال NOCبرای علامت گذاری برای شرکت های ثبت شده در JAFZAاست.

جهت یابی:

.1ورود به دبی تجارت

2.از منوی سمت چپ به Leaseبروید

برویدApply NOC For Signage سبه سپ3.

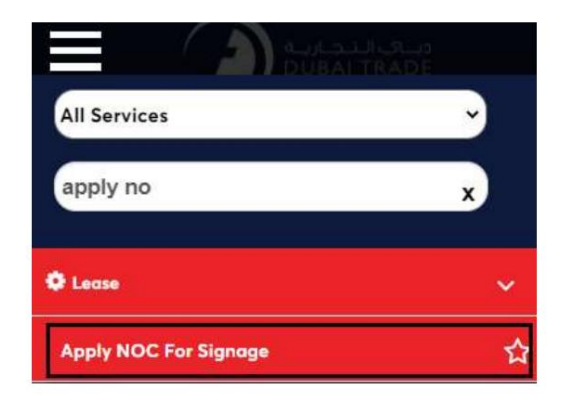

4.صفحه زیر نمایش داده می شود که در آن می توانید SRرا مشاهده یا جستجو کنید.

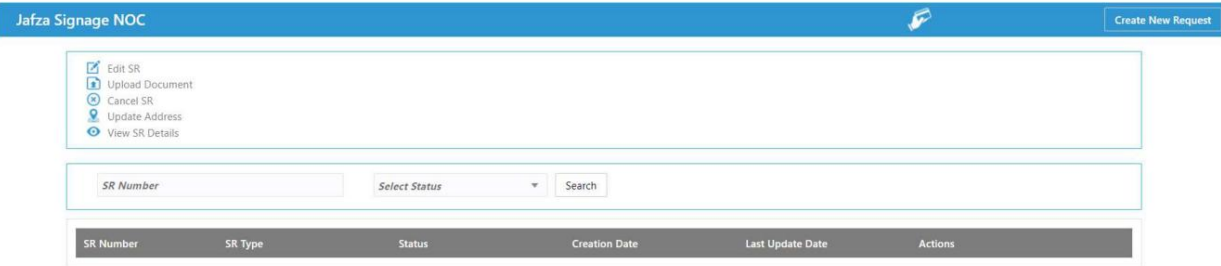

5.رو ی ایجاد درخواست جدید کلیک کنید

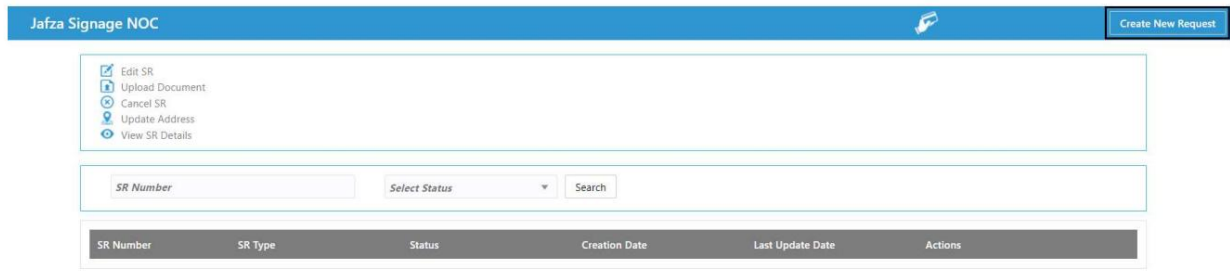

6.جزئیات را وارد کنید و روی Save and Continueکلیک کنید

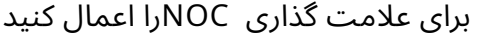

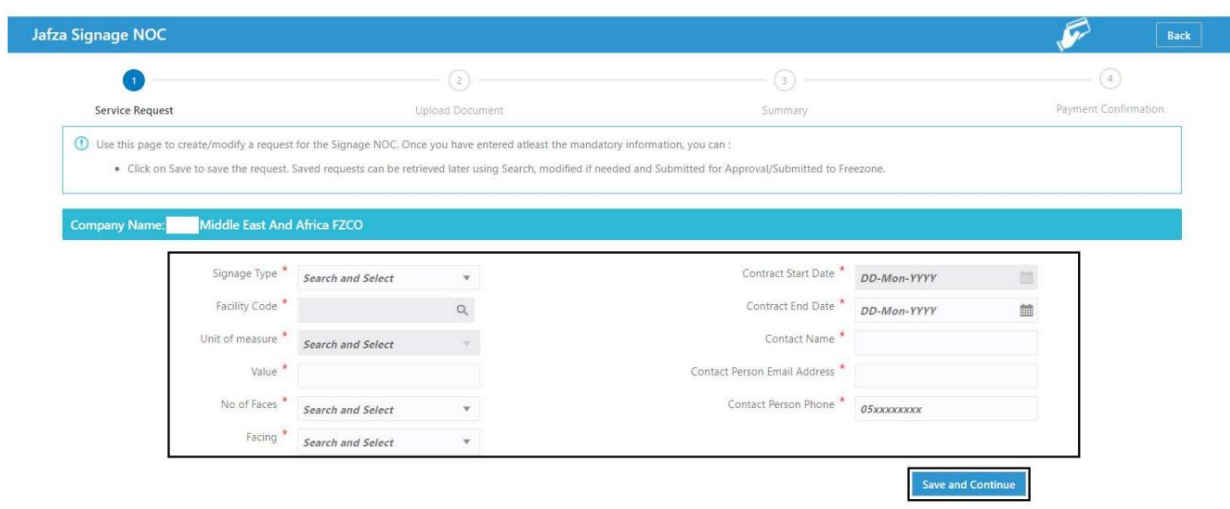

7.اسناد مورد نیاز را آپلود کنید و روی Continue and Reviewکلیک کنید

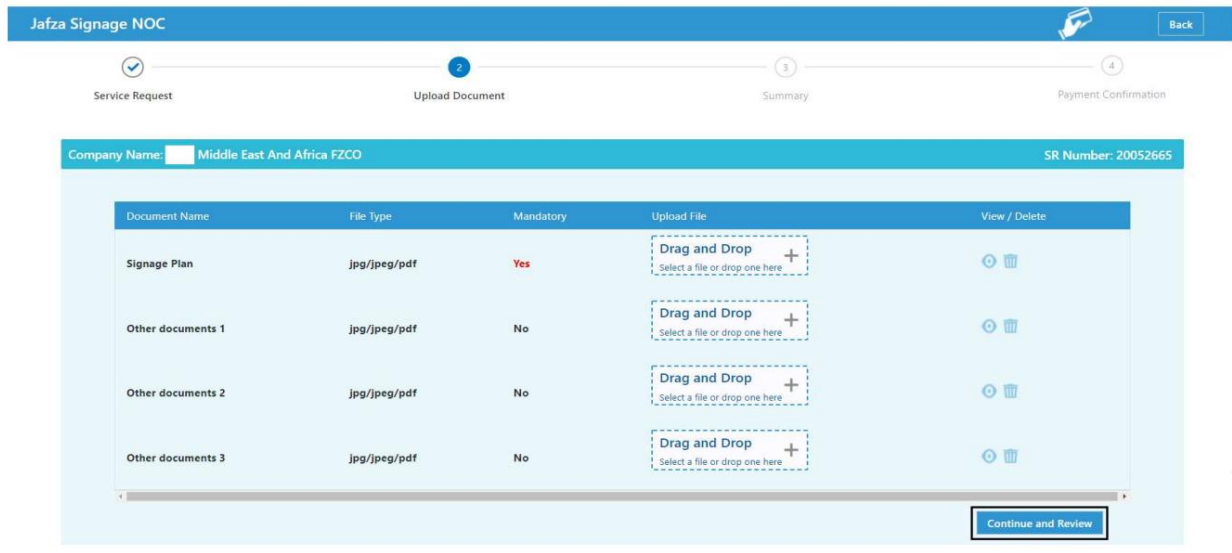

.<br>8جزئیات را مرور کنید و روی Confirm and Continueکلیک کنید

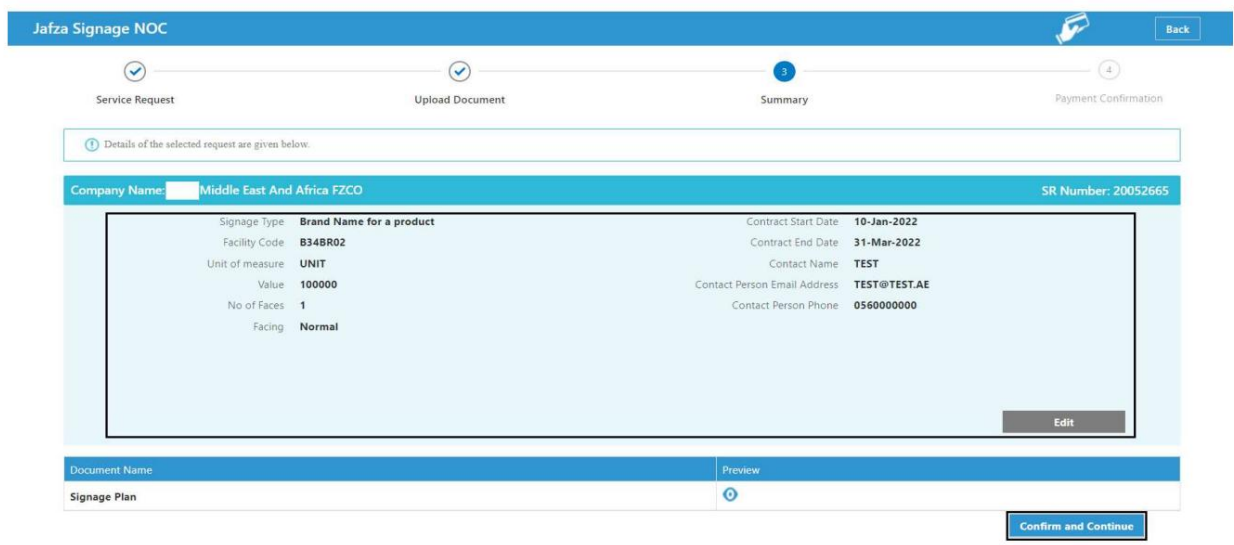

برای علامت گذاری NOCرا اعمال کنید 5

.9اگر می خواهید نوع پرداخت را به PDCتغییر دهید، انتخاب کنید و روی ارسال به کلیک کنید

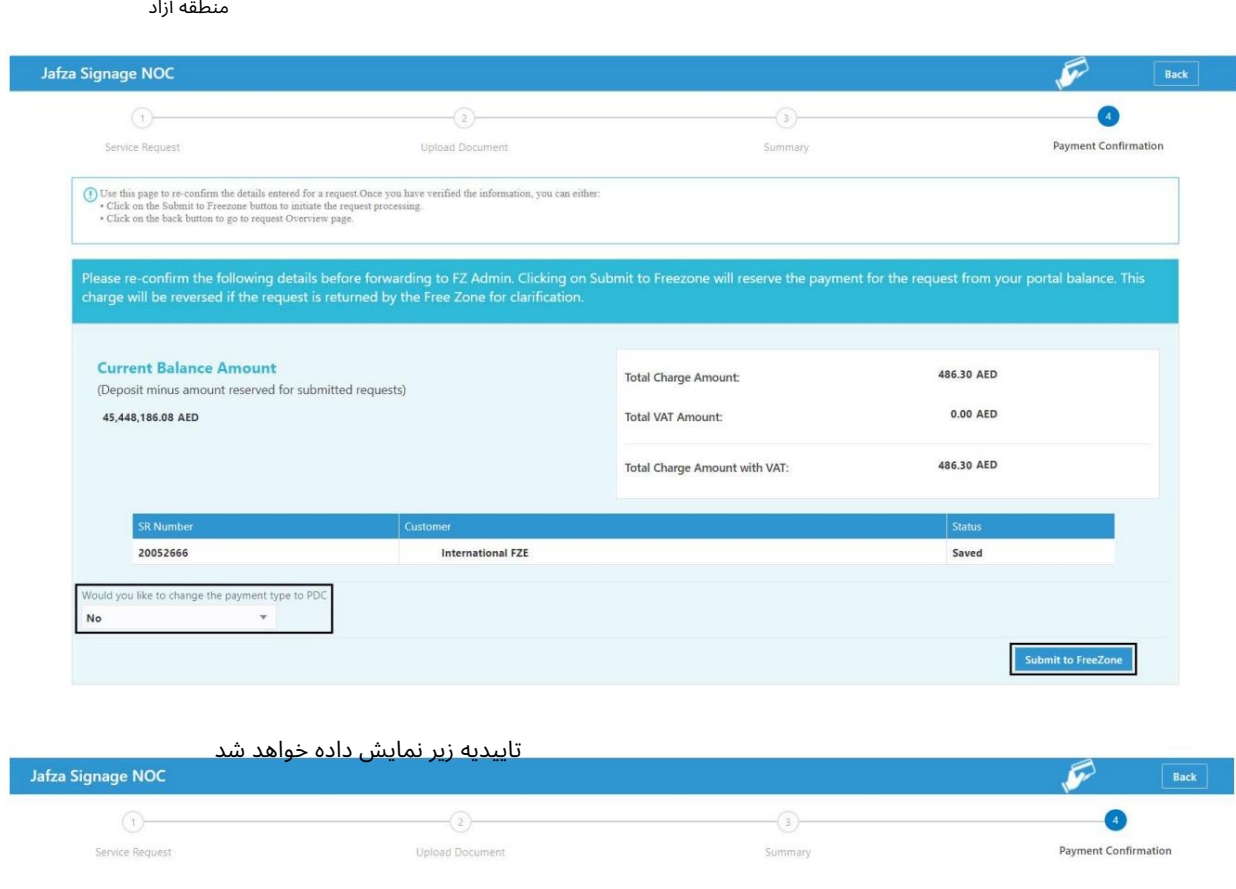

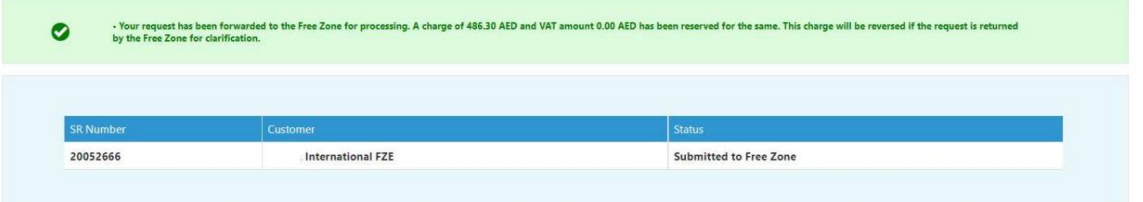

```
برای علامت گذاری  NOCرا اعمال کنید
```
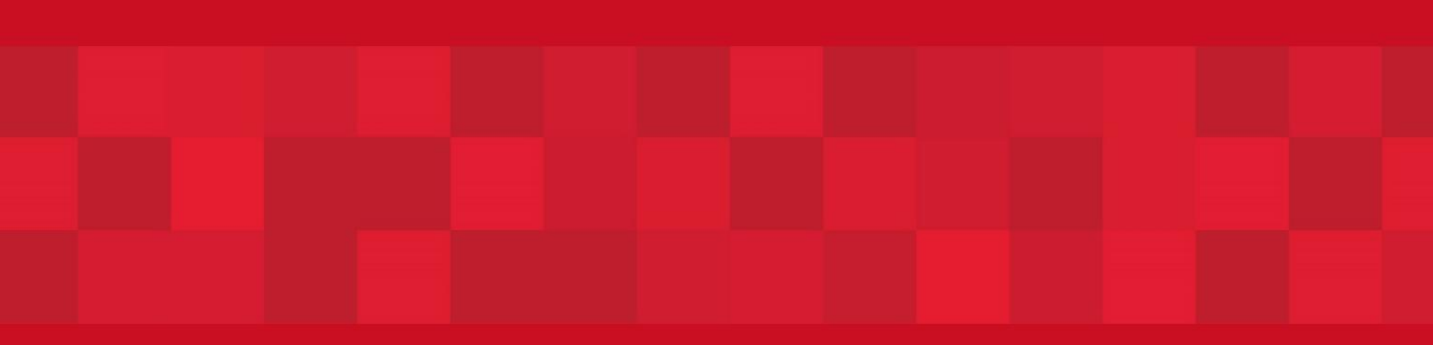

www.dubaitrade.ae